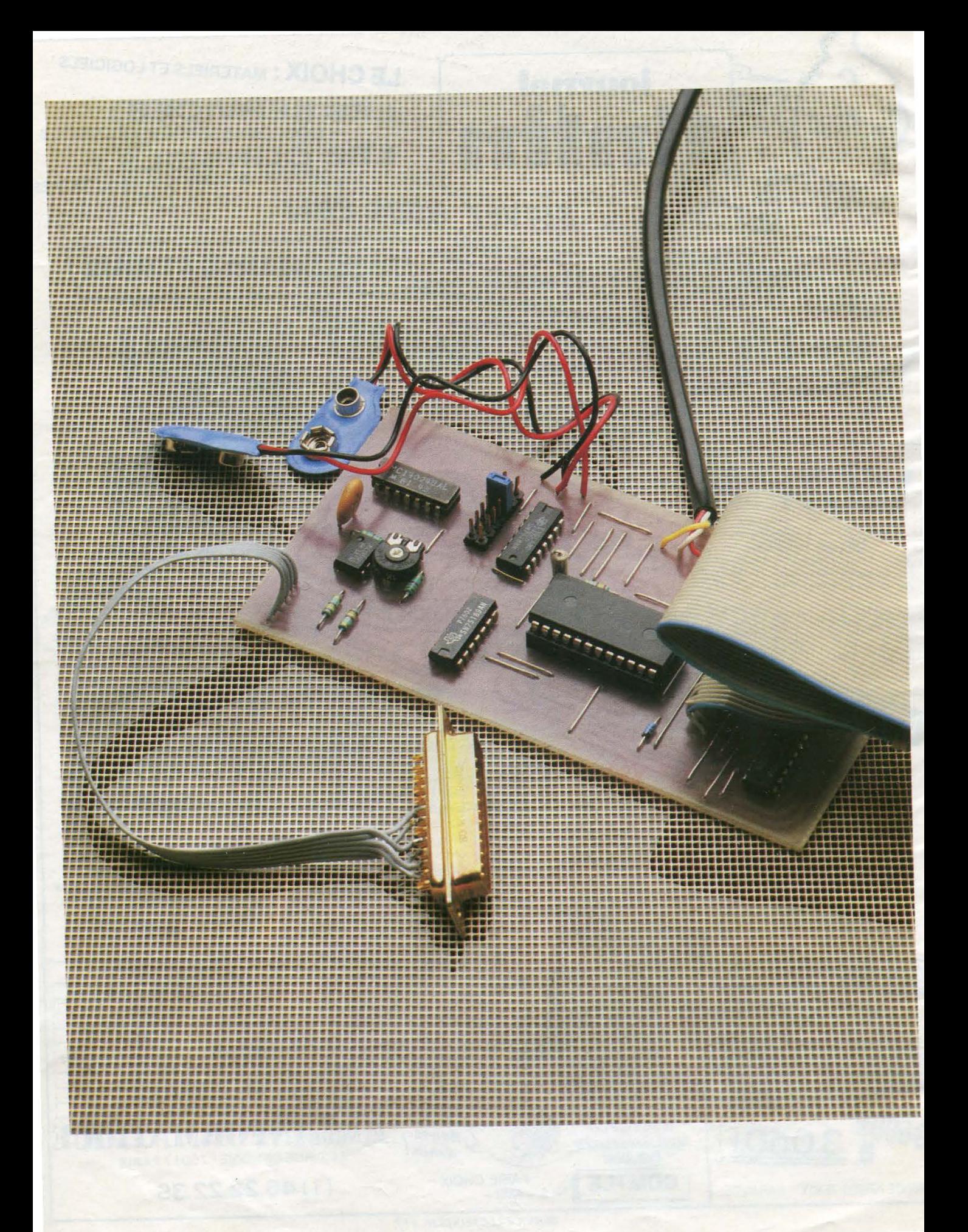

# VOTRE ATMO **UNE INTERFACE SERIE POUR ORIC**

Le dialogue entre deux ordinafeurs est tout à fait possible mais, avec ou sans modem, il vous faudra passer par une interface dite cc Série ». En effet, le mode de communication le plus utilisé entre « micros » est la transmission série asynchrone. Vous pourrez donc avec cette réalisation échanger des informations avec un autre Oric et même communiquer des données à distance en utilisant une particularité du Mi· nitel.

prennent que deux octets en mémoire sélectionnés par RS : registres contrôle (CR) et statut (SR) d'une part, et les registres de données émission (EDR) et réception (RDR) d'autre part. La différence se fait par le biais du signal R/W. Le tableau suivant résume l'accès à ces registres :

#### - le décodage d'adresses

Il permet la sélection du boîtier lateur à quartz (1,8432 MHz) dont la synchronisation de l'information émise ou reçue une horloge reliée à TX et RX de l'ACIA qui déterminera la vitesse de transmission ou réception, celles-ci pouvant être différentes. Elle est réalisée par un classique « 555 » monté en oscillateur dont la précision se révèle ici suffisante (fig. 3). Elle peut être améliorée par utilisation d'un oscil-

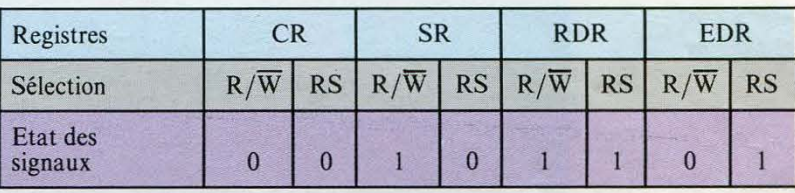

extrablir la communication en distance ou en local vers un autre ordinateur ou un terminal (fig. 1), nous avons choisi un circuit ACIA (Asynchronus Communication Inlocal vers un autre ordinateur ou un terminal (fig. 1), nous avons choisi un circuit ACIA

terface Adapter) spécifique à cette utilisation : le 6850 de Motorola (encadré 1).

Sur ie schéma de principe de la carte (fig. 2), on peut distinguer quatre parties :<br>- le cœur du système de l'ACIA

Il reçoit les données sur huit bits parallèles (DO à D7 du bus Oric) qu'il va émettre en série lorsque le registre Em du boîtier est validé. Il en va de même pour la réception des données. Le signal sera désérialisé et on pourra lire l'information parallèle sur huit bits par un adressage adé-<br>quat du registre réception.

Le contrôle du système se fait donc par quatre registres qui ne

(broches  $\overline{CS2}$ , CS0 et CS1 étant toujours validées). La sélection des registres (en dehors de  $R/\overline{W}$ ) se fait par AO connecté à RS. Le décodage est réalisé à partir du bus adresse de l'Oric associé au signal de commande (br. 5 appelée  $I/O$ ) des extensions en zone mémoire allant de #300 à #3FF. Pour rester compatible avec d'autres périphériques déjà existants, nous utiliserons les adresses #3EE et #3EF puisque l'ACIA n'en nécessite que deux. Une porte NAND donne un signal à l'état bas lorsque l'une de ces deux adresses est présente sur le bus adresse et valide l' ACIA par CS2 et dévalide le VIA (6522) interne de l'Oric. Nous remarquerons que la diode Dl n'est utile qu'en cas d'extensions multiples et simultanées sur Oric.

#### - l'horloge

Le système requiert en effet pour

la fréquence est divisée par douze, et nous retombons sur la fréquence fi produite par notre petit oscillateur, soit 153,6 kHz.

Ensuite, cette fréquence est divisée par un 4024 pour obtenir les différentes fréquences (fx) des débits souhaités (en fait fX\*16, l'ACIA comportant un diviseur par 16 interne).

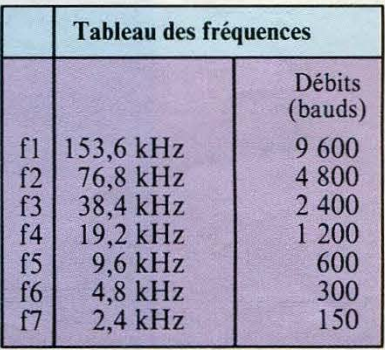

Le montage est réalisé sur un circuit imprimé simple face.

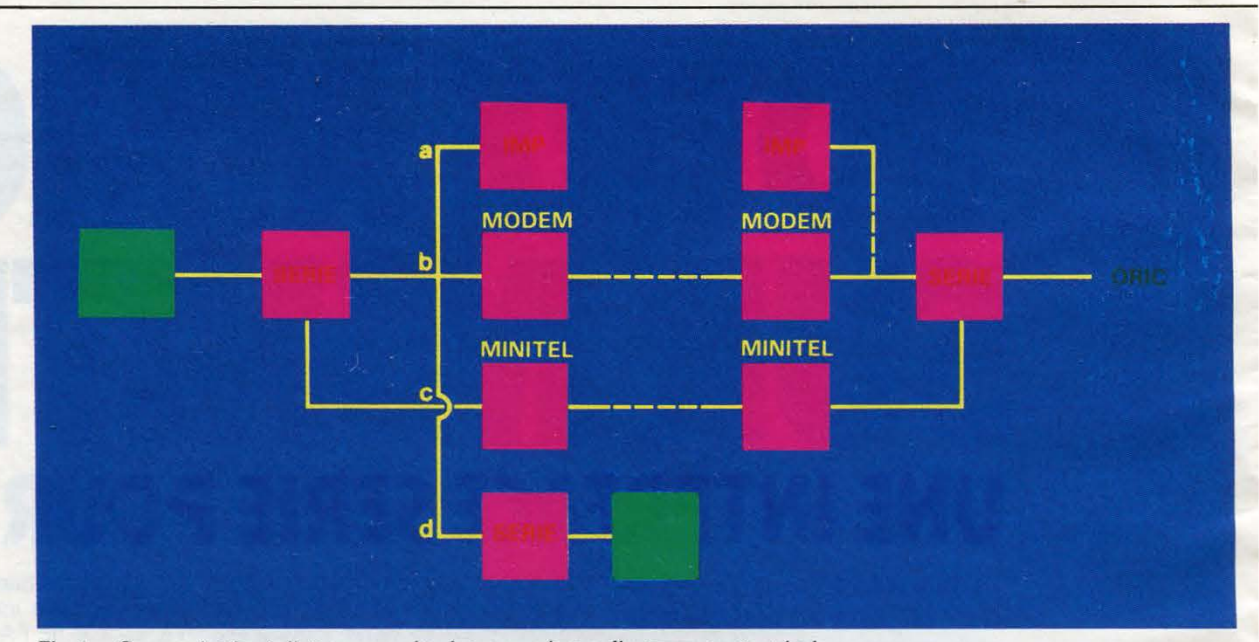

*Fig. 1.* - *Communication à distance ou* en *local vers un micro-ordinateur ou un terminal.* 

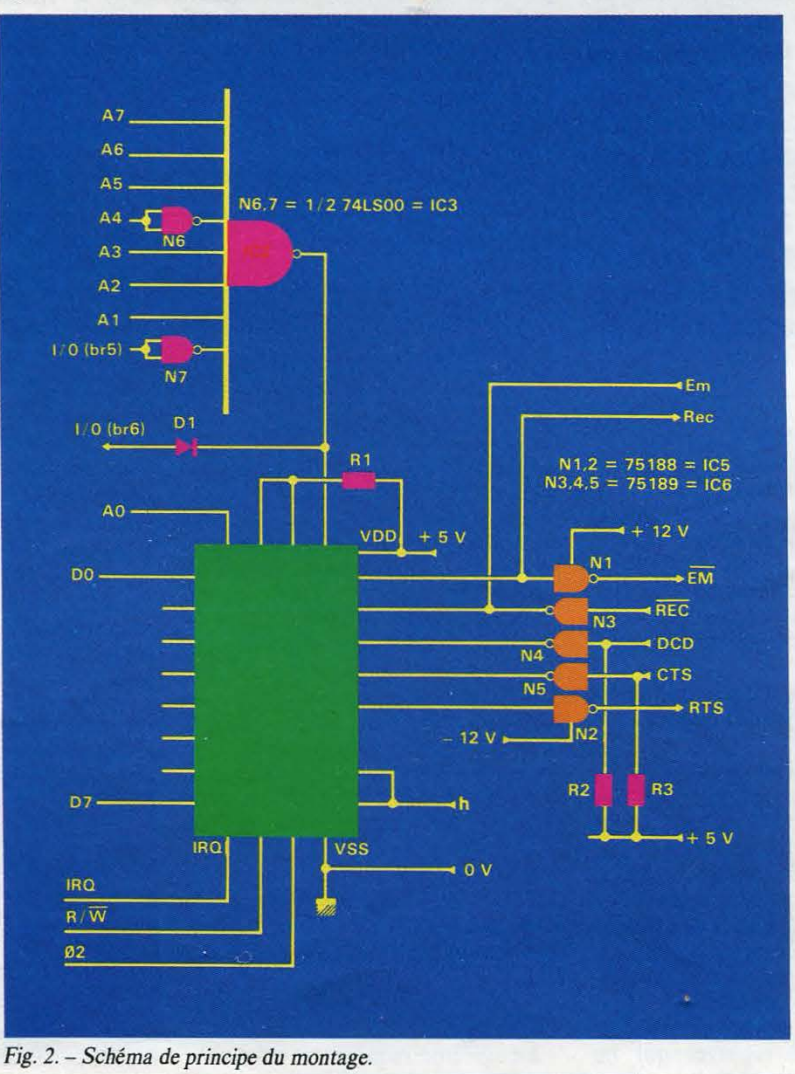

adaptation des niveaux

Normalement, un tel système est destiné à réaliser un interface RS 232 dont les signaux ne sont pas du type TTL (rappel du brochage RS<br>232, fig. 8a).

En effet, les états logiques sont réalisés par une tension qui varie<br>entre + V et - V (15 V > V > 7 V) et ils sont inversés.

On a donc un signal RxD ou TxD qui sort de l'ACIA au niveau TTL (0 à 5 V) et va être adapté en tension et polarité par deux CI spécialisés à cette fonction (1488 et 1489). C'est pourquoi le montage exige, pour une utilisation RS 232, une alimentation double. Celle-ci est réalisée par deux piles de 9 V. Pour un usage plus simple électriquement, on peut relier les signaux RxD et TxD directement à la prise péri-informatique d'un Minitel. Notez que, dans ce cas, une simple alimentation ( + 5 V) est suffisante, prise d'ailleurs sur l'Oric. Cela n'exclut pas l'emploi des classiques 1488 et 1489 qui serviront alors à charger les accès Minitel, qui sont du type collecteur ouvert, et à fixer les broches<br>DCE et CTS à « 0 » puisqu'elles ne sont pas utilisées.

#### **Réalisation**

Le montage est implanté sur un circuit imprimé simple face (fig. 4a et 4b). Les straps étant en nombre important, et certains se trouvant sous IC<sub>1</sub>, il est recommandé de les souder en premier.

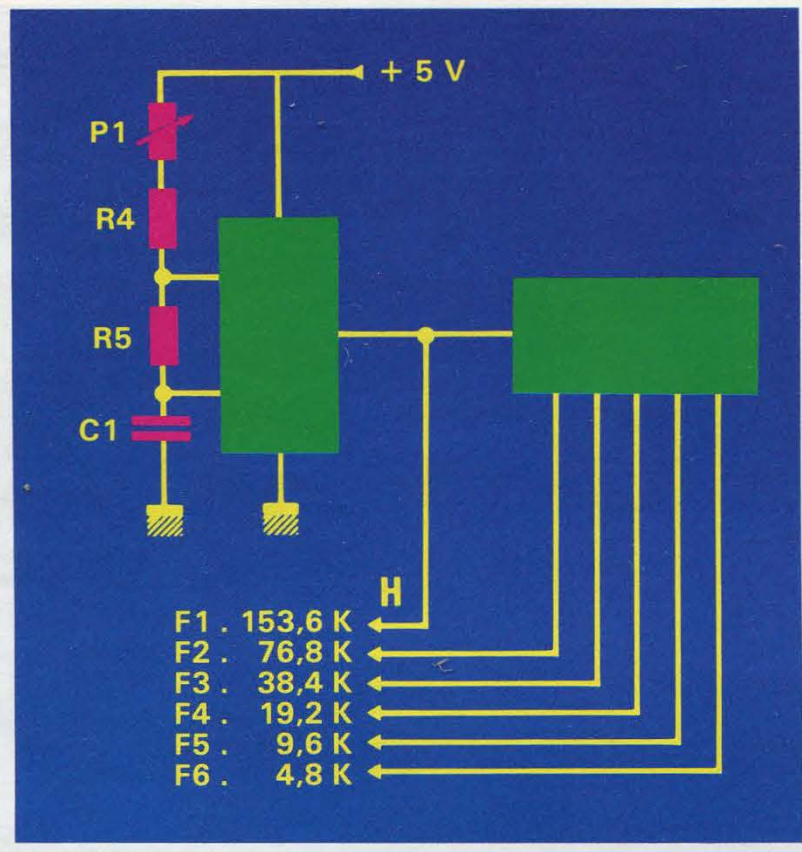

*Fig. 3.* - *Schéma de l'horloge de la carte.* 

De plus, n'oubliez pas la traversée au point « S », repéré sur la figure 4b. Les circuits intégrés doivent être mis sur supports. Avant l'enfichage définitif de ceux-ci, branchez la carte sur l'Oric et contrôlez la présence d'alimentation sur les emplacements de ces derniers. Terminez ensuite le montage hors tension.

Il est nécessaire de disposer : côté bus Oric, d'un connecteur femelle 2 x 17 points, à sertir sur ruban 34 conducteurs au pas de 2,54 ; côté utilisation, soit d'une prise OIN 5 broches mâle (Minitel), soit d'une prise Canon 25 points pour système RS 232 (fig. Sa et Sb). Attention, il s'agit des brochages représentés côté

En RS 232, si vous connectez un modem ou une imprimante, il vous faudra croiser ou pas les fils Rx et Tx avec RxD et TxD. De même pour le branchement du Minitel, RxD doit correspondre avec Tx et *vice versa.* 

#### **Vérification**

Maintenant, il ne vous reste plus qu'à passer aux essais et à initialiser l'ACIA à votre convenance, suivant le débit (strap horloge à modifier) ou

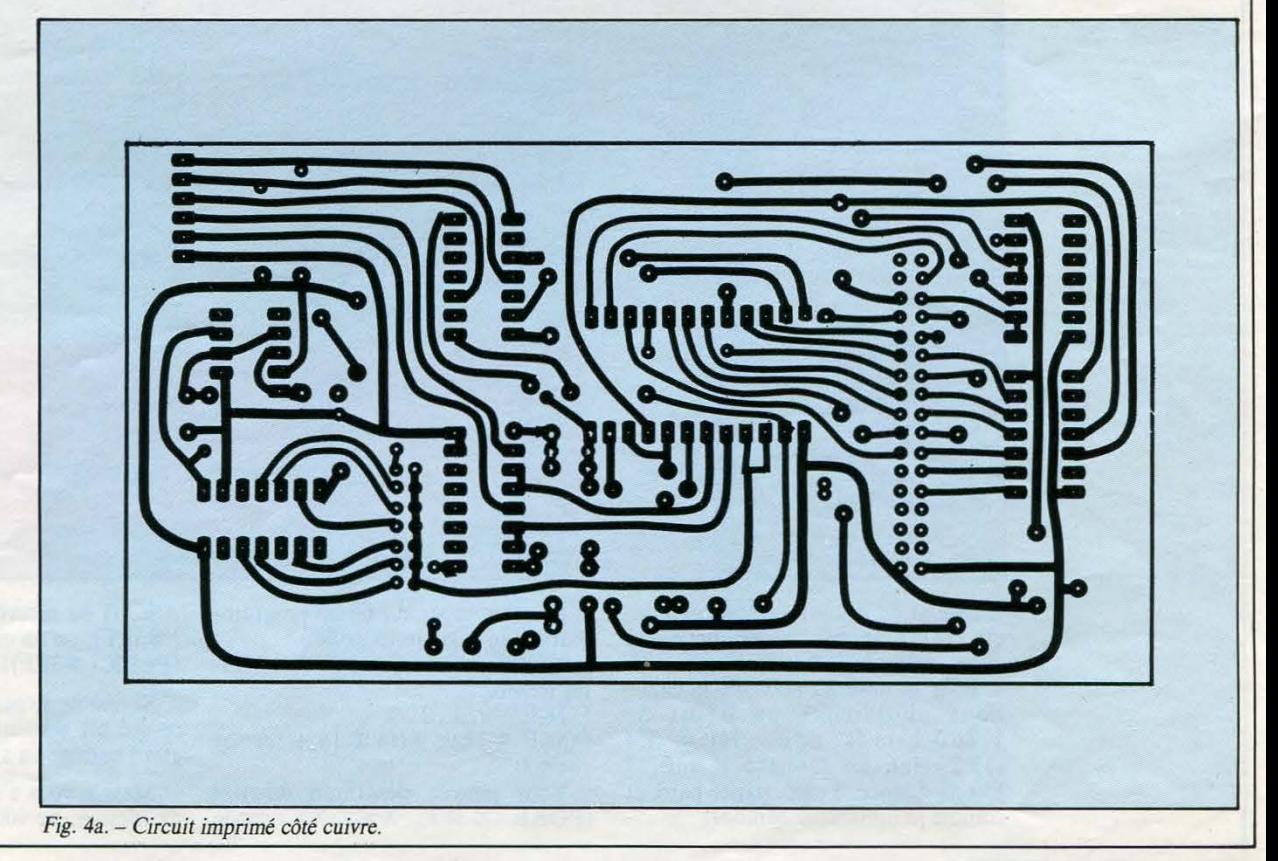

MICRO-SVSTEMES-101

Février 1986

#### Encadré 1

## PACIA 6850 DE MOTOROLA

#### Principe de la liaison série asynchrone

Les signaux à fronts très raides issus d'un système informatique tolèrent mal d'être transportés sur une longue distance car ils se dégradent rapidement. De plus, le nombre de fils nécessaires à une liaison parallèle rend son coût prohibitif. Par conséquent, la transmission en série des bits est une nécessité dès que la distance entre la machine et la périphérie dépasse quelques mètres.

La technique employée est fort simple : les données parviennent aux entrées parallèles de l'ACIA qui, à l'aide d'un registre à décalage et d'une horloge, opère la conversion parallèle/série. A l'intérieur du même ACIA, un dispositif similaire opère la conversion série/parallèle pour les<br>données provenant de l'extérieur.

#### **Synchrone ou asynchrone**

Les liaisons sêrie synchrones existent, mais elles présentent un<br>inconvénient de taille : si jamais l'une des horloges (d'émission ou de réception) se décale par rapport à l'autre, il n'est plus possible de savoir exactement où commencent et où finissent les trains d'impulsions représentant les bits transmis. C'est pourquoi il est préférable d'utiliser des liaisons asynchrones qui autorisent un décalage dans la fréquence de transmission puisque la synchronisation est faite à la réception au moyen de bits dits de « start » et de • stop •. Le format d'une transmission asynchrone est donné figure A. Dix bits sont habituellement émis ou reçus, dont sept ou huit seront utilisés pour défini sur sept bits, les sept premiers bits seulement sont significatifs. Toutefois, afin de vérifier l'exactitude du caractère transmis, il est possible d'utiliser le 8<sup>e</sup><br>bit à des fins de contrôle. Ce bit est appelé, en fait, « bit de pa-<br>rité », car il est mis à « 0 » ou à « 1 » (selon que la parité est paire ou impaire) dans le cas où les sept autres bits contiennent un nombre pair (ou impair) de « 1 ». Ainsi, si le bit de parité indique une erreur, il est certain que le caractère reçu est erroné. En re-<br>vanche, si le bit de parité est juste, rien ne garantit que deux bits n'ont pas changé d'état.

La vitesse de ces transmissions est normalisée et peut prendre les valeurs suivantes : 110, 300, 600,<br>1 200, 2 400, 3 600, 4 800, 9 600 et 19 200 bauds (ou, dans ce cas, bits par seconde). Un caractère demandant, en général, une dizaine de bits pour être transmis, une vitesse de 1 200 bauds correspondra à la transmission de 120 caractères par seconde.

#### **Organisation interne de l'ACIA**

L' ACIA comporte un certain nombre de signaux en contact avec le système tandis que d'autres sont échangés avec la périphérie. La figure B présente chacun de ces signaux. Il est à remarquer que la sélection des quatre registres internes s'effectue selon un principe presque identique à celui utilisé pour le PIA, puisque l'on ne dispose que d'un seul fil (donc de deux combinaisons seulement) pour les sélectionner. L'astuce consiste à ne pouvoir accéder aux registres de réception et d'état qu'en mode<br>lecture  $(R/W = 1)$  et, inversement, à ne pouvoir parvenir aux registres de transmission et de commande qu'en mode écritue  $(R/W = 0)$ .

Cependant, le registre de commande (à écriture seule) contrôle le fonctionnement à la fois du transmetteur et du récepteur. De même que le registre d'état (à lecture seule) permet au micro-<br>processeur de connaître les états de registres de transmission et de réception, ainsi que celui des lignes CTS, DCD et IRQ

Il est indispensable, évidemment, de bien connaître les fonctions de tous les bits de chacun de ces registres pour programmer l'ACIA de manière adéquate.

Les conversion parallèle/série et série/parallèle sont assurées par deux registres à décalage.

En positionnant certains bits du registre de commande, il est possible de sélectionner trois rapports de division (1, 16 et 64) applicables aux entrées des horloges TxCk et RxCk. Pour les rapports 16 et 64, c'est l'ACIA luimême qui synchronise l'horloge, le rapport 1/1 nécessitant une synchronisation extérieure.

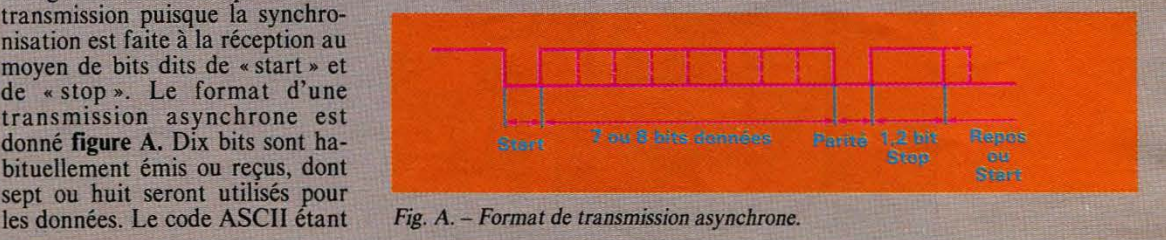

le format de la communication (logiciel) et à brancher un périphérique à accès série.

Pour la mise au point de la carte, nous choisirons un débit de  $1 200 \text{ bits/s}$  donc H = F4 (19,2 kHz), un format : 1 start, 7 bits de donnée, 1 stop, parité paire et comme périphérique Minitel.

Ensuite, tapez sur Oric : programmation du registre contrôle.

Commencez toujours par un Master Reset:

POKE #3EE, 3

POKE #3EE, 9 ( $f4\%16 + f$ ormat

choisi). Vous pouvez désormais émettre  $(POKE \neq 3EF, XX; XX: code)$  ASCII) ou recevoir (PRINT PEEK ( # 3EF), ou en clair PRINT CHR\$ (PEEK (#3EF)).

Si rien ne se passe sur votre écran, ce qui est souvent le cas, il faut régler l'horloge en agissant sur Pl.

Mais si vous n'avez pas d'appareil de mesure, ne vous inquiétez pas, le

#### **Signaux échangés avec le système**

CSo,  $CS<sub>1</sub>$ ,  $CS<sub>2</sub>$ Lorsque  $CS_0$ ,  $CS_1$ ,  $CS_2$  $= 110$ , l'ACIA est sélectionné.

RS L'ACIA étant sélectionné, les deux combinaisons de ce bit permettent d'adresser les quatre registres internes.

#### En conséquence, l'ACIA occupe deux adresses mémoires.

- E Signal d'activation des échanges. Généralement, cette entrée est reliée à : bus  $\varnothing$  2, signal du bus contrôle.
- $R/\overline{W}$  Signal de lecture-écriture :  $1 =$  lecture et 0 = écriture.
- D<sub>6</sub>-D<sub>7</sub> Bus bidirectionnel de données. Il aboutit dans l'ACIA à un amplificateur qui peut être activé ou mis dans l'état haute impédance par le signal R/W si l'ACIA est sélectionné.
- IRQ Ligne de demande d'interruption destinée à interrompre l'exécution d'un programme par le microprocesseur. La source peut être l'émetteur ou le récepteur.

#### **Signaux échangés avec la périphérie**

#### • Transfert

- TxD Sortie série des informations. La synchronisa- tion est effectuée par TxCk.
- $RxD$ Entrée série des informations.

Fig. B. - Présentation des signaux de l'ACIA.

programme suivant vous permettra un réglage tout aussi facile : 10 POKE #3EE,3: POKE #3EE, 9: REM INIT. 20 REPEAT: POKE  $\#3EF,65$  $30 AS = KEYS : UNTIL AS =$ « F ": FEM. pour finir tapez F.

#### • Contrôle

RTS Sortie permettant la Request commande d'un péri-To Send phérique.

CTS Entrée permettant le Clear to contrôle de la transmis-Send sion. Si le périphérique ne l'utilise pas, cette entrée doit être placée au niveau bas.

**DCD** Data Carrier Généralement utilisée **Detect** Entrée permettant le contrôle de la réception. par un modem. Dans le cas où elle n'est pas utilisée, cette entrée doit être placée au niveau bas.

#### • Horloge

- TxCk Horloge de transmission. Sa fréquence peut être divisée par programmation.
- RxCk Horloge de réception. Sa fréquence peut aussi être divisée par programmation.

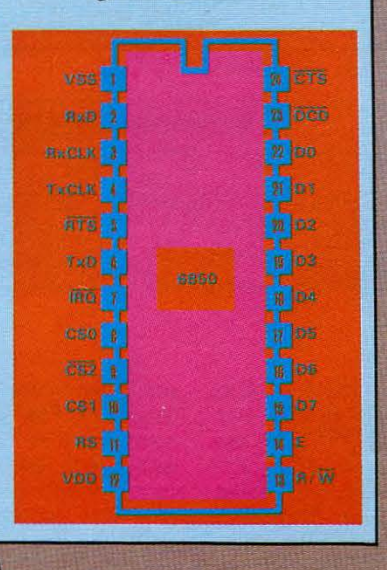

**• Programme** 

l'écran Minitel (fig. 6).

Pour l'Atmos, vous pouvez essayer le programme n° l de détournement de la routine d'impression (LLIST ou LPRINT) qui vous permettra de lister vos programmes sur une imprimante série ou de les visualiser sur

Dans le premier cas, le montage étant donc alimenté en  $+ 5V$ ,  $+ 9V$ et - 9 V, branchez la prise RS 232 au cordon imprimante. Si vous réalisez vous-même vos cordons pour cet exemple ou les suivants, veillez bien aux sens de transmissions des données entre l'interface et le périphérique utilisé. D'autre part, il est nécessaire de fixer la broche 20 à « l ». En fait, ce programme Basic implante une routine en langage machine à l'adresse #400 de l'Atmos, détourne le vecteur impression ( #23F) vers cette routine qui sera appelée à chaque ordre LLIST ou LPRINT. Vous pouvez l'implanter à toute autre adresse que vous inscrirez à la ligne 10 à la place de # 400.

La visualisation de messages ou de programmes sur Minitel peut être une expérience de contrôle de la carte et du programme n° 1. Bien sûr, branchez pour cela la prise DIN au Minitel. Notez que les lignes 91 et 100 modifient le fonctionnement de l'écran du Minitel qui passe alors en mode rouleau ou « scrolling », sinon les lignes viendraient se réinscrire les unes sur les autres.

Toutefois, on peut utiliser d'une meilleure façon Je Minitel. Celui-ci peut servir de terminal de visualisation en vous inspirant de la routine du programme n° 1, mais en détournant cette fois le vecteur d'affichage de caractères de l' Atmos ; encore faut-il le connaître! Notre propos est donc de vous montrer que l'on peut utiliser le modem interne du Minitel pour échanger des informations via la ligne téléphonique. Peur cela, il est intéressant de vous rappeler que le Minitel est composé de quatre modules, écran, clavier, modem et prise péri-informatique, adressables et programmables par un système centralisé (logiciel) appelé Protocole.

Dans le programme n° 1, nous avons déjà l'écran du mode page au mode rouleau par :<br> $\# 1B$ ,  $\# 3A$ ,  $\# 69$ ,  $\# 43$ . Notez que chaque fois que vous verrez les<br>octets:  $\#1B$ ,  $\#39$  ou  $\#3A$  ou # 3B suivis d'un ou plusieurs octets, il s'agit de commandes protocole.

Donc, pour accéder au modem du Minitel, il suffit d'envoyer à travers la prise péri-informatique les commandes protocoles adéquates. Le modem émet normalement à 75 bauds et reçoit 1 200 bauds. Pour mettre en relation deux Minitel, il faut donc inverser les vitesses de l'un

Février 1986

Après avoir connecté la carte, il est possible d'appeler un correspondant équipé d'un minitel.

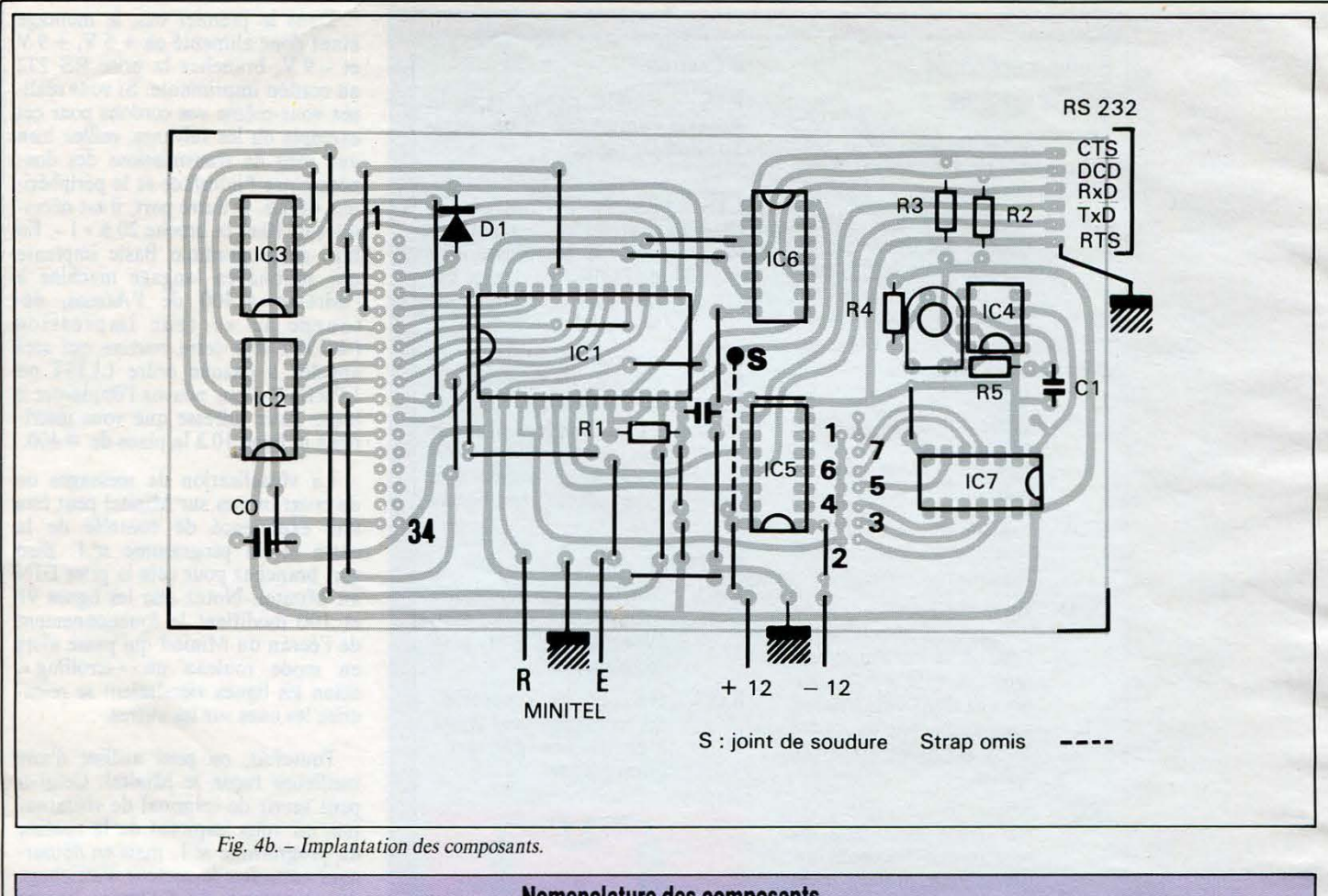

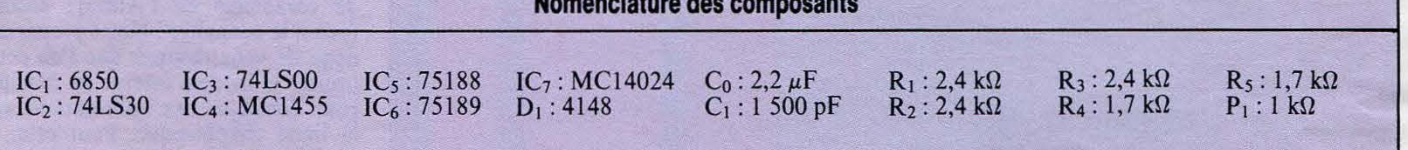

des deux qui émettra ainsi à 1 200 et recevra à 75. Il existe en effet une commande appelée OPPO (pour opposabilité) qui autorise cette programmation particulière, qui n'existe d'ailleurs que sur les Minitel à modem retournable. Cette commande est de la forme: PROl, OPPO soit en code ASCII hexadécimal : #1B, #39, #6F.

Ainsi, après avoir branché votre carte série à l'Oric et au Minitel, vous appelez un correspondant équipé d'un Minitel quelconque. Vous chargez et exécutez le programme (fig. 7), le Minitel se met en mode connecté (C en haut et à droite de l'écran), émet une porteuse qui permet à l'autre Minitel de se

connecter en appuyant sur sa touche connexion/Fin. Vous pourrez alors transmettre en mode manuel en tapant sur le clavier du Minitel. Remarquez qu'à partir du moment où vous êtes en mode connecté, vous n'entendrez plus votre correspondant, de même qu'il n'entendra plus la porteuse lorsqu'il sera connecté à son tour.

Si vous avez toujours la routine du programme n° l implanté en mémoire, faites LLIST et votre correspondant verra le listing du programme n° 2. Vous pouvez ainsi lui transmettre tout autre programme ou image écran de votre Oric (fig. 8) ou zone mémoire que vous aurez défini.

Si votre correspondant veut sauvegarder sur son Oric ses informations reçues sur Minitel, il devra être muni d'une même carte interface branchée de la même manière et charger le programme n° 3 (fig. 9) qui sera appelé par la fonction de l'Oric « ! », dont le vecteur exécution est en  $\#2F5$ .

Ce programme lira les informations reçues et les affichera sur son moniteur. Si vous voulez vraiment échanger des programmes et les rendre exécutables à la réception, il faut modifier la routine du programme n° 3 pour envoyer les octets vers la zone mémoire du Basic (# 501). Il faut ensuite programmer certains pointeurs de la même façon que vous

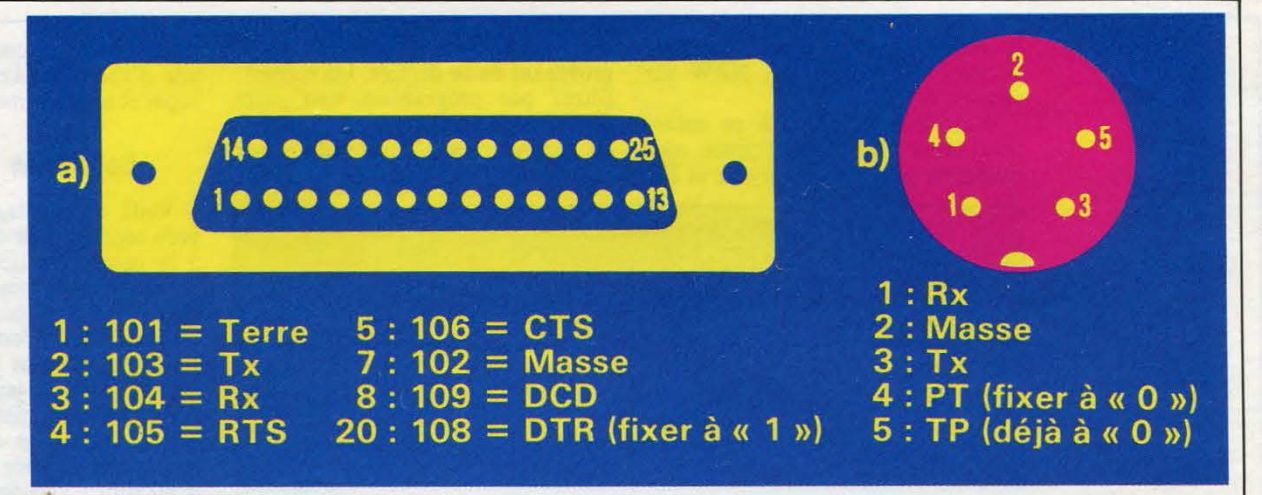

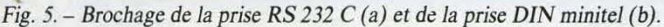

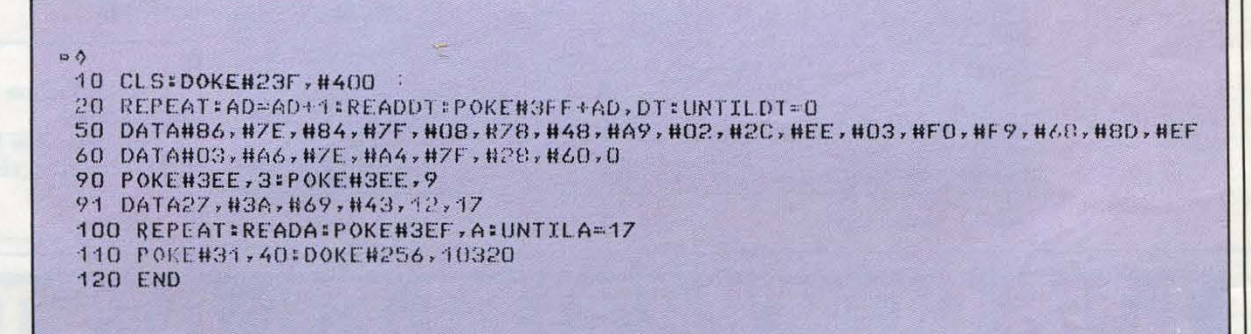

*Fig. 6.* - *Programme n° 1.* 

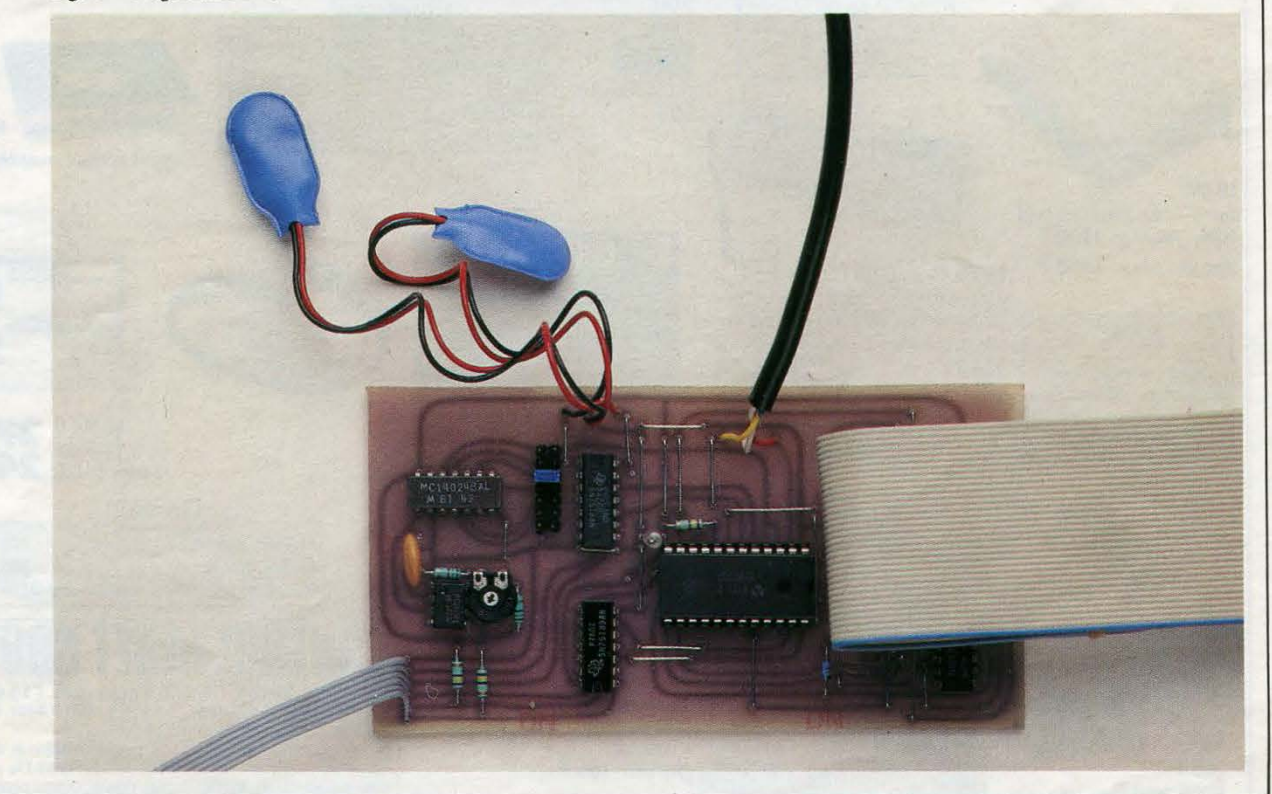

### Cette carte est un excellent outil d'initiation aux applications vidéotex.

20 DATA27,#39,#6F,27,#39,#68,27,#3B,#61,#58,#51,12,17

40 IFPEEK(#3EE)()2THENPOKE#3EF,(PEEK(#3EF)):REM ECHO

le feriez pour récupérer un pro-<br>gramme Basic après un NEW sur Oric ou Atmos.

D'autre part, grâce à ce même programme nº 3, vous pouvez vous connecter seul sur un serveur et lire

10 CLS:POKE#3EE, 3:FOKE#3EE, 9

30 REPEAT:READA:POKEN3EF,A:UNTILA=17

les informations purement ASCII provenant de ce dernier. Un conseil : filtrez par programme tout octet dont le code ASCII est inférieur à 32 ou supérieure à 125, et vous aurez déjà moins de problème à l'affichage, étant entendu que vous pouvez d'abord stocker tous les octets recus et les examiner après.

#### **Conclusion**

Voilà un montage qui rendra de bons services pour qui désire s'initier à la communication par ligne télé-<br>phonique ou en local. D'autre part, il vous offrira l'occasion de mieux connaître les informations de type Vidéotex qui sont les codes ASCII standards et un jeu de codes semigraphique déterminé par cette même norme auquel on a accès par une commande appelée S0 ou  $\hat{S}1$  (#E  $=$  S0 pour y accéder,  $#F = SI$  pour en sortir). Mais avant d'en arriver là, exercez-vous avec les programmes donnés. **D. GARCIA** 

Fig. 8. - Envoi d'une image écran vers minitel.

10 CLS:DOKE#2F5,#430 20 REPEAT: J=1+1:READDT:POKE#42F+1,DT:UNTILD1=0 30 DATAHA9, N2, HCD, NEE, N3, NFO, NF9, HAD, NEE, 3, N48<br>40 DATAHC9, N1B, NFO, NF1, N6B, NAA, N20, N7C, NF7, NEU, N4U, ND0, NEB, N60, C 100 POKE#3EE, 3:POKE#3EE, 9<br>110 END

20 FOR1=48040T048959+E=PEEK(1):IFE<32THENE=32

Fig. 9. – Programme  $n^{\circ}$  3.

50 GOT040

Fig. 7. - Programme  $n^{\circ}$  2.

10 POKE #27E, 27

30 POKE#3EF, E:NEXT

Cette réalisation est disponible chez Microb. Kit complet : 400 F TTC. Carte câblée/vérifiée: 500 F TTC.